**Pour Android**

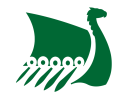

## **Installer l'application MonClub sur mon téléphone**

## **Pour iOS (Iphone)**

Ouvrez l'App Store en cliquant sur le logo et cliquez sur le logo rechercher [].

Dans la barre de recherche, saisissez alors MonClubApp et cliquez sur rechercher.

Sélectionnez l'application MonClub App cliquez sur Installer.

Vous aurez alors besoin de vous identifier avec votre identifiant Apple.

From: <https://wiki.asrouenuc.com/>- **Documentation sur les services numériques de l'AS Rouen Université Club**

Permanent link: **[https://wiki.asrouenuc.com/doku.php?id=adherent:install\\_app&rev=1629800704](https://wiki.asrouenuc.com/doku.php?id=adherent:install_app&rev=1629800704)**

Last update: **2021/10/03 16:31**

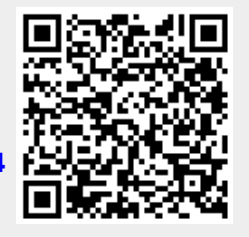

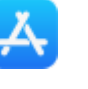